# **How to Add a Book to Your Reading Log using the Student Experience site**

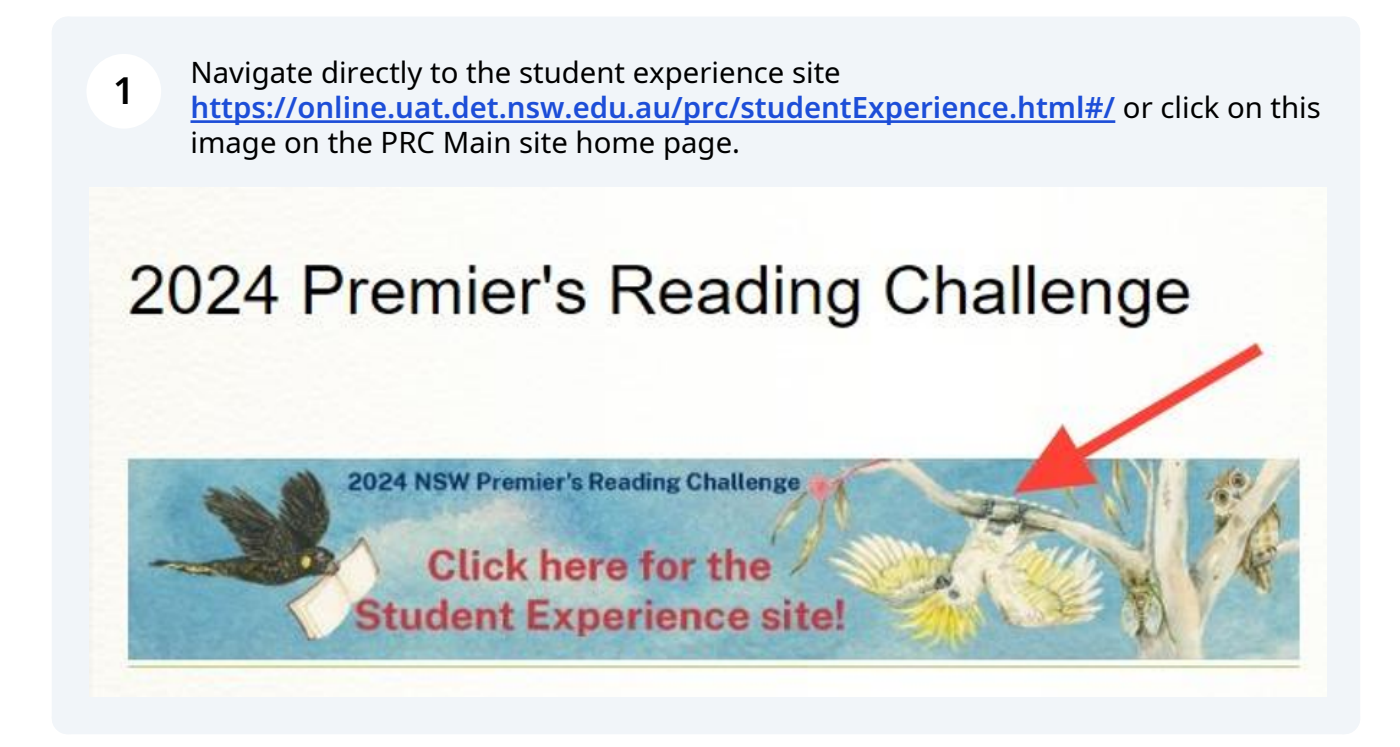

**2** Log into the Student experience site by clicking the icon in the top right hand corner, then entering your student username and password.

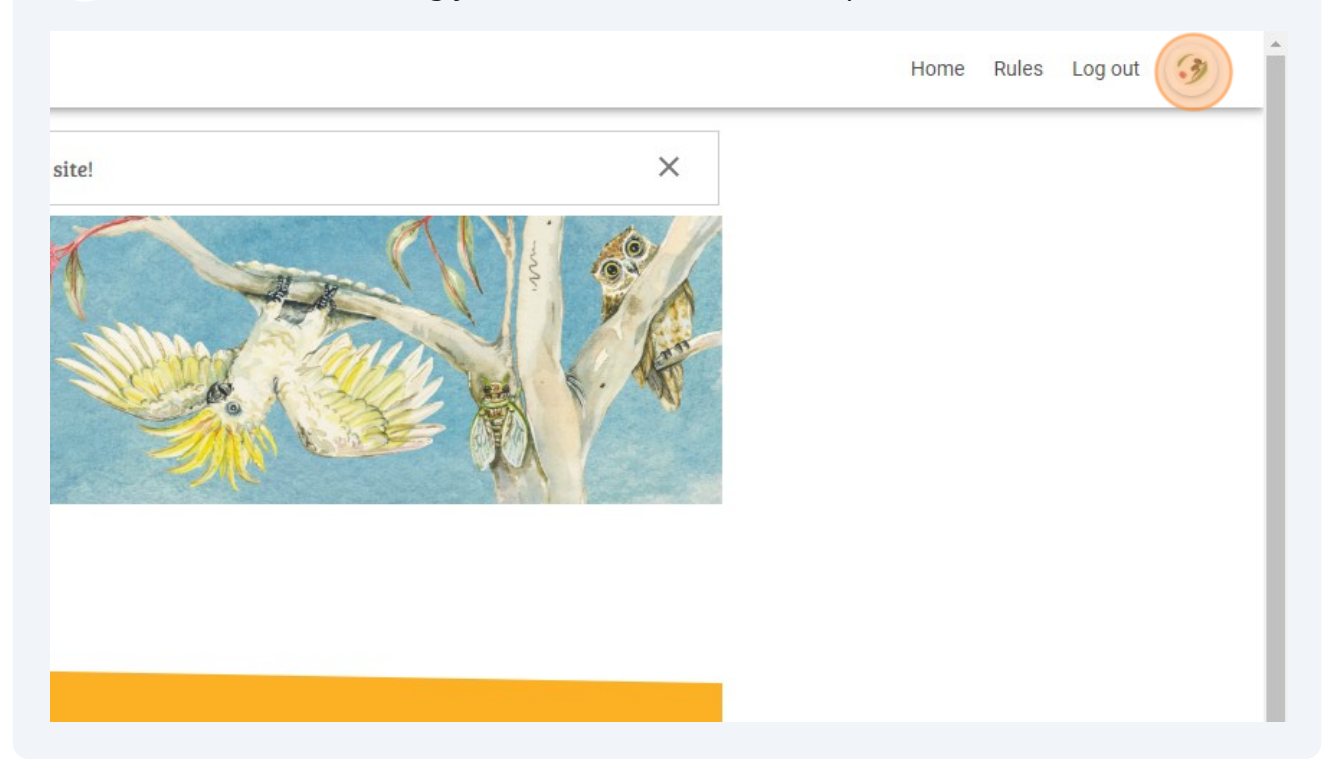

- We recommend always checking if every book you have read is a PRC title before  $\bigodot$ entering it as a choice book, as new books are added to the PRC booklists in Terms 1, 2 and 3.
- **3** Enter the title of the book and/or the author's name in the blue box and click **Search.**

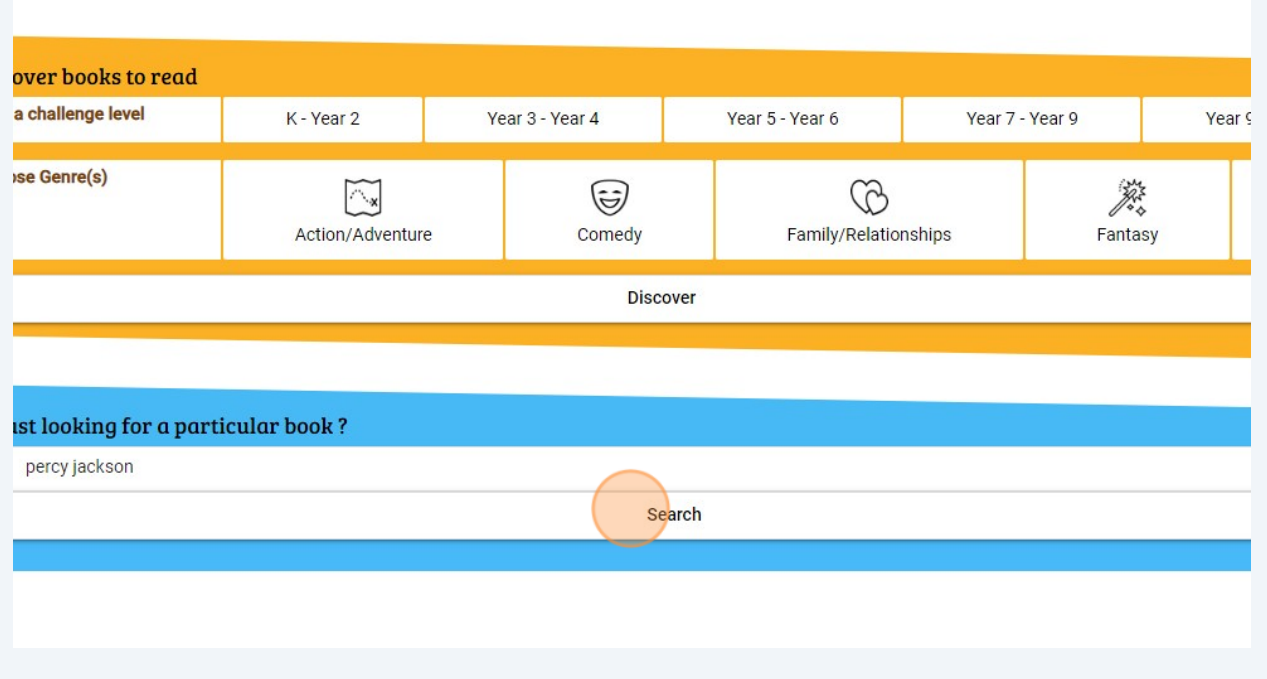

**5**

#### **4** If the correct title appears, click **Add to Reading Log**

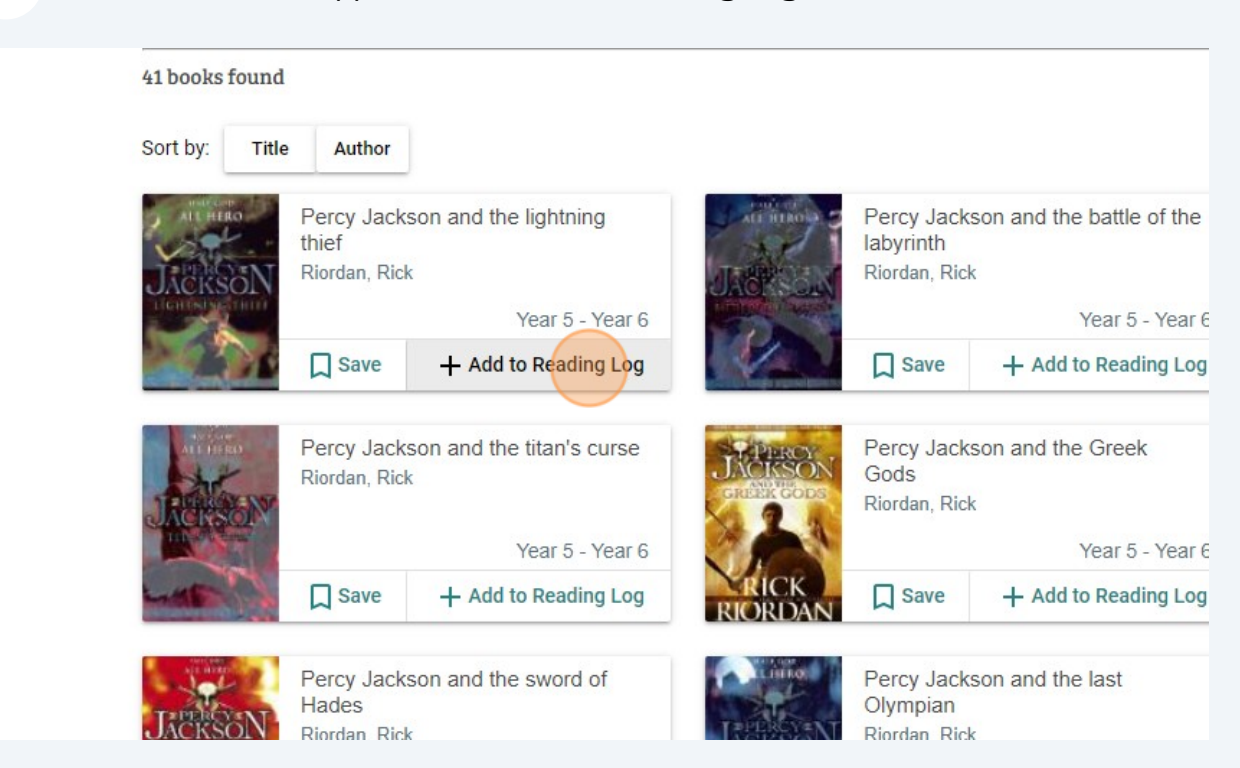

The book will now appear in your reading log. To view your reading log, click this icon:

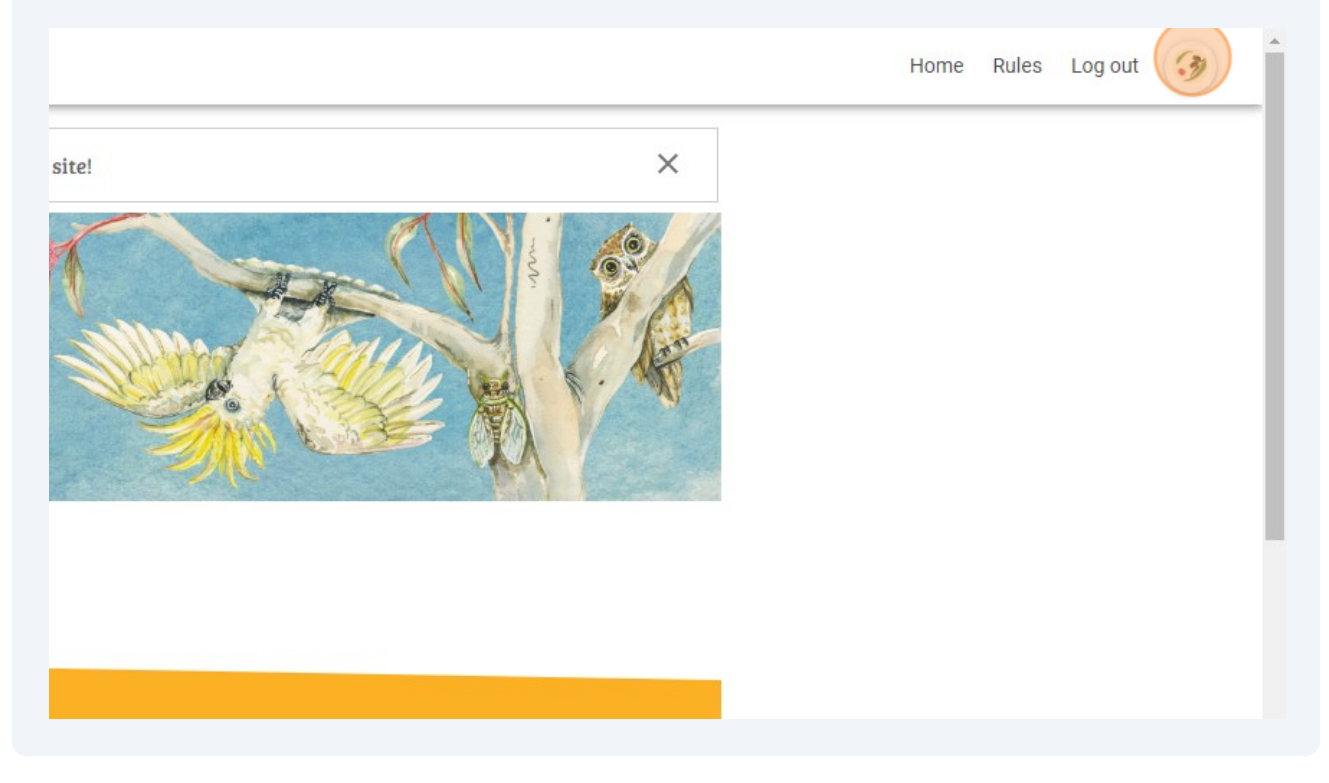

#### Click "My Reading Log"

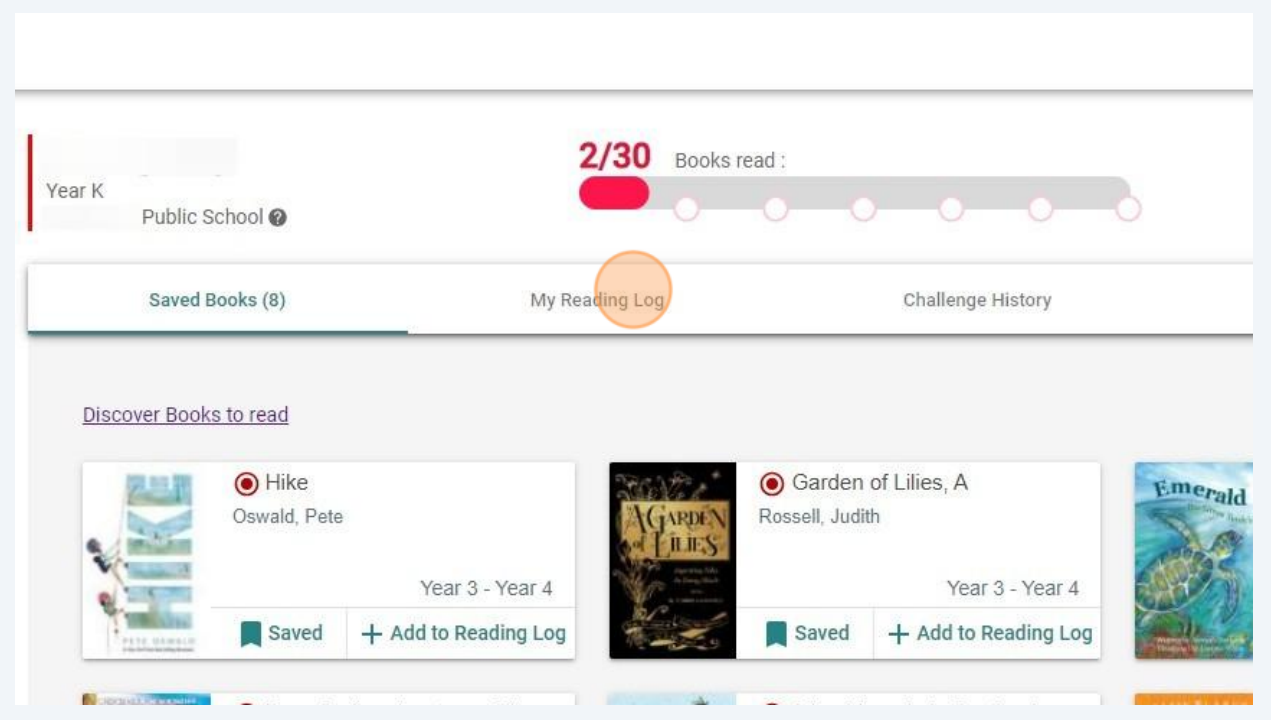

## The book will now appear in your reading log.

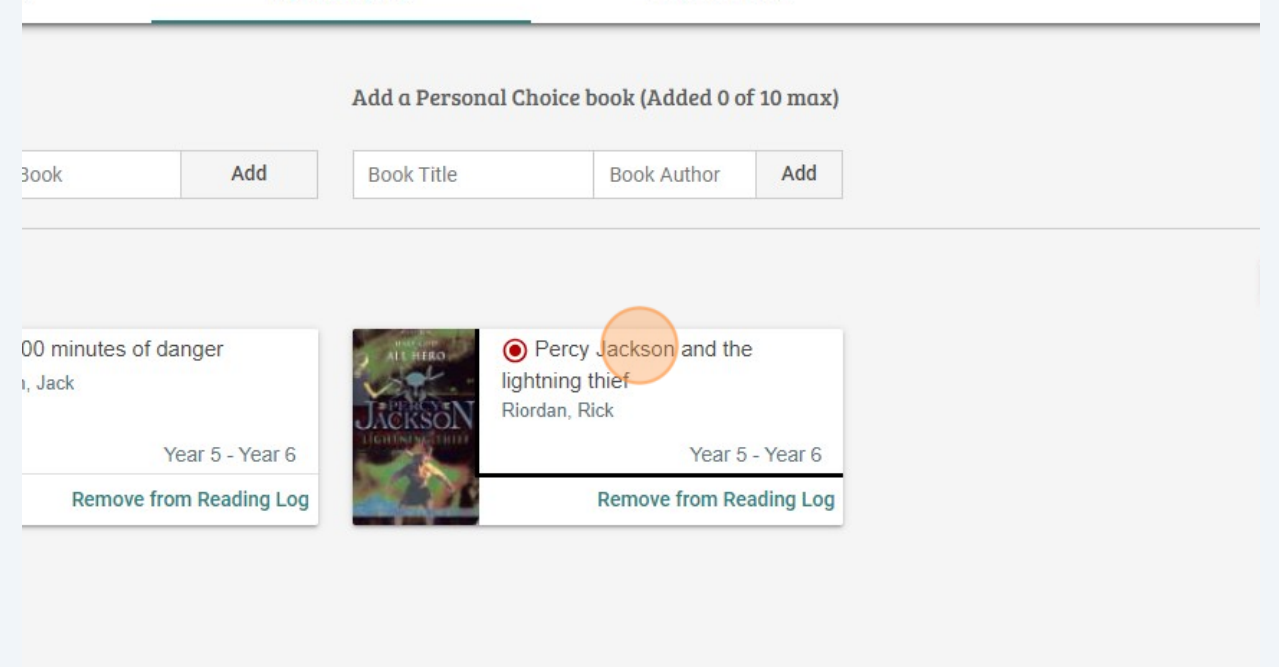

#### $(i)$ If a book doesn't appear in the blue search bar, you can add it as a Choice book

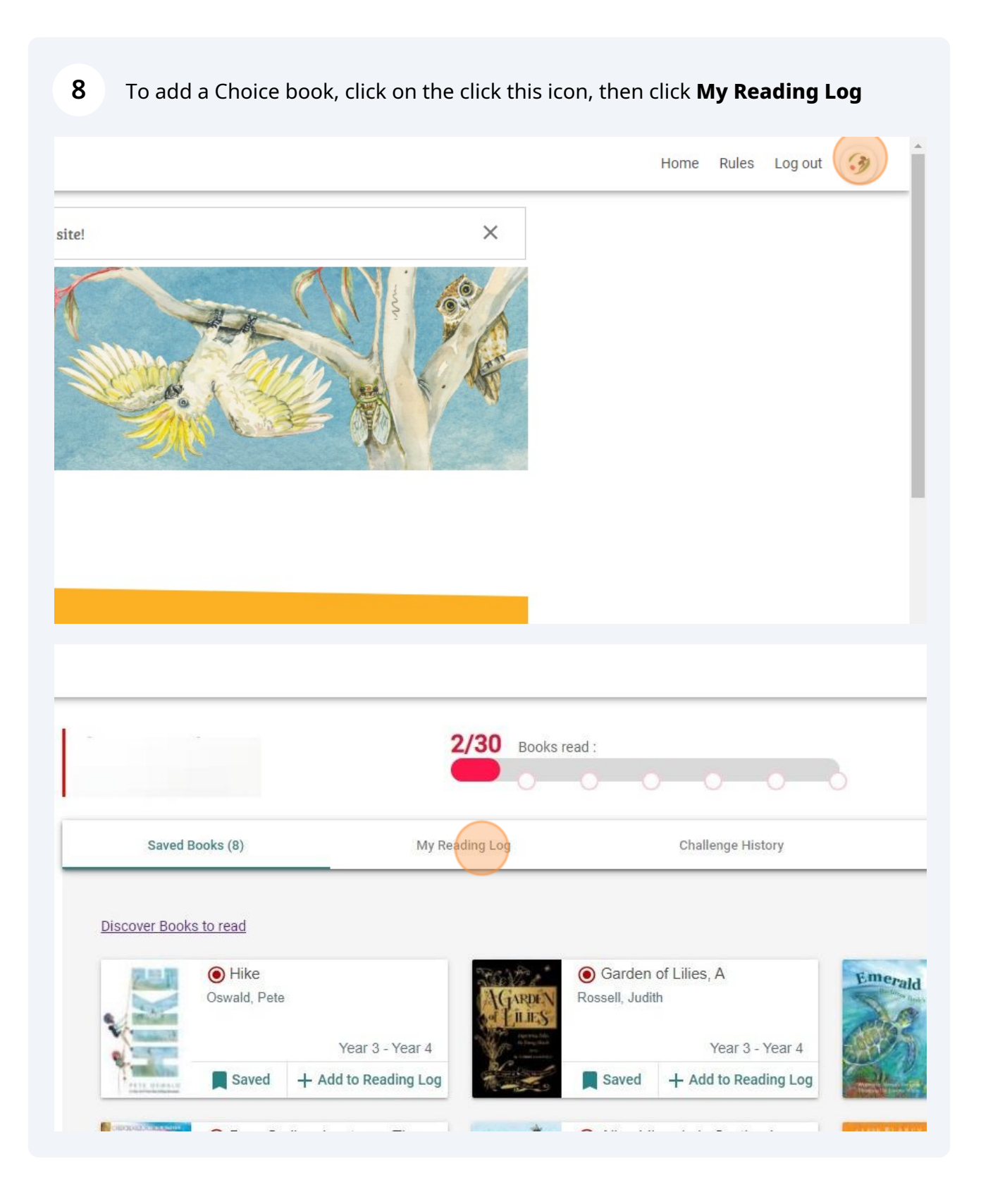

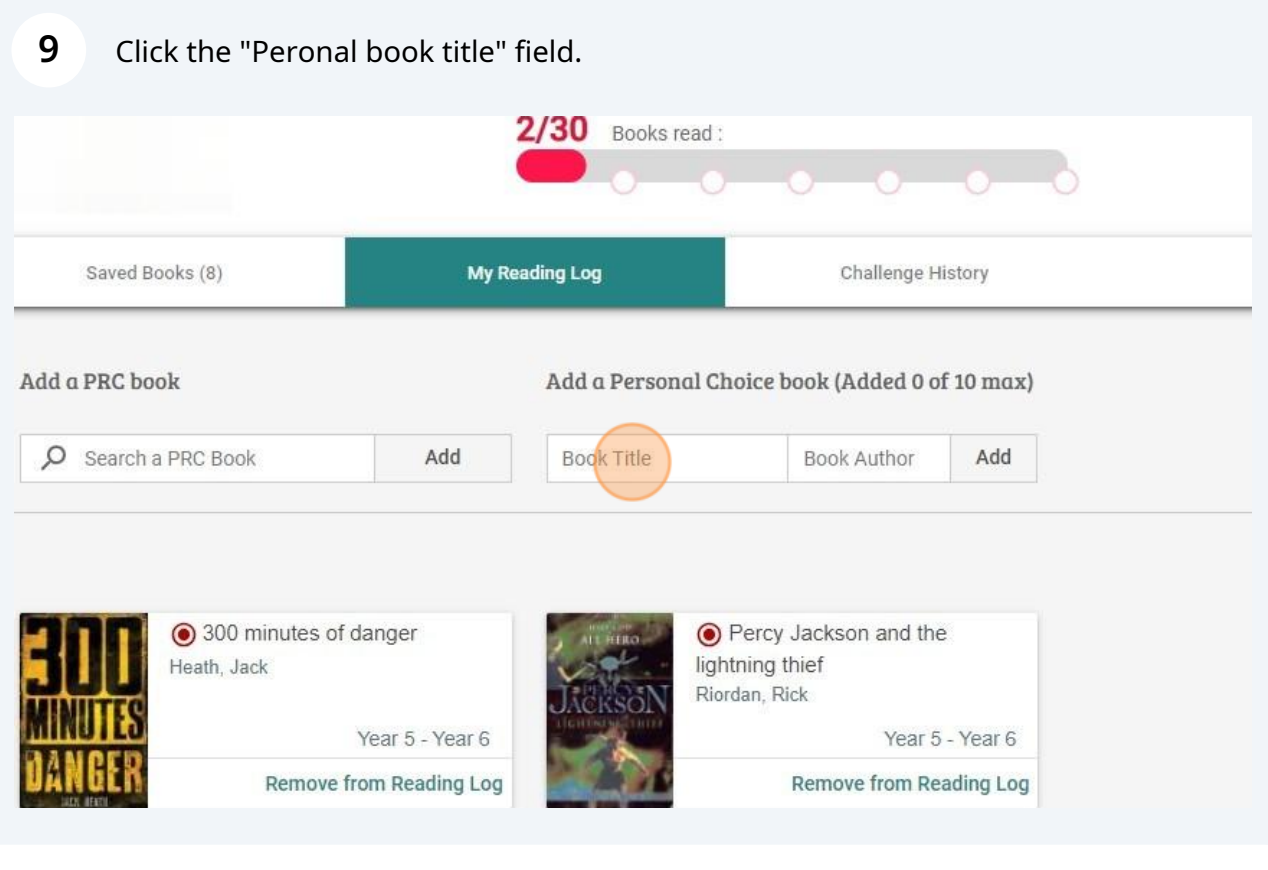

### Enter the book title and author's name into the correct fields, then click "Add"

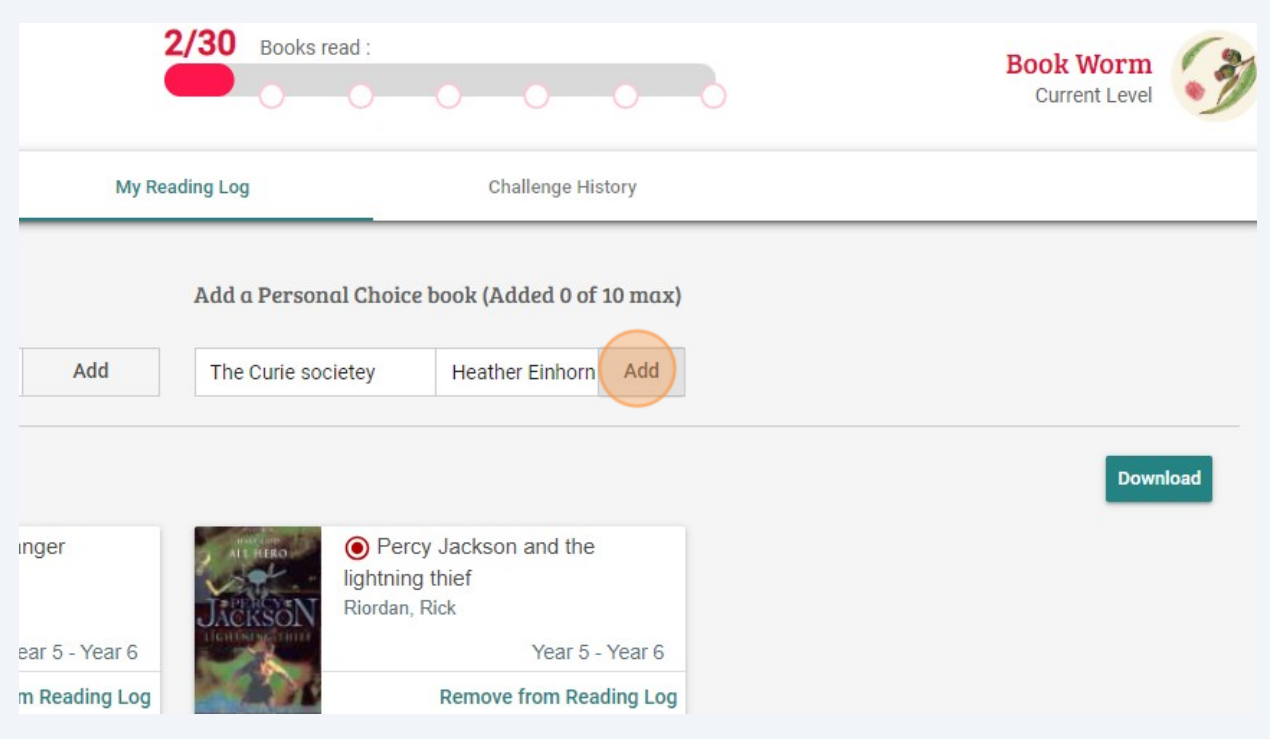

# **11** The title will appear in your reading log as a Choice book (indicated by a white book icon on a red background).

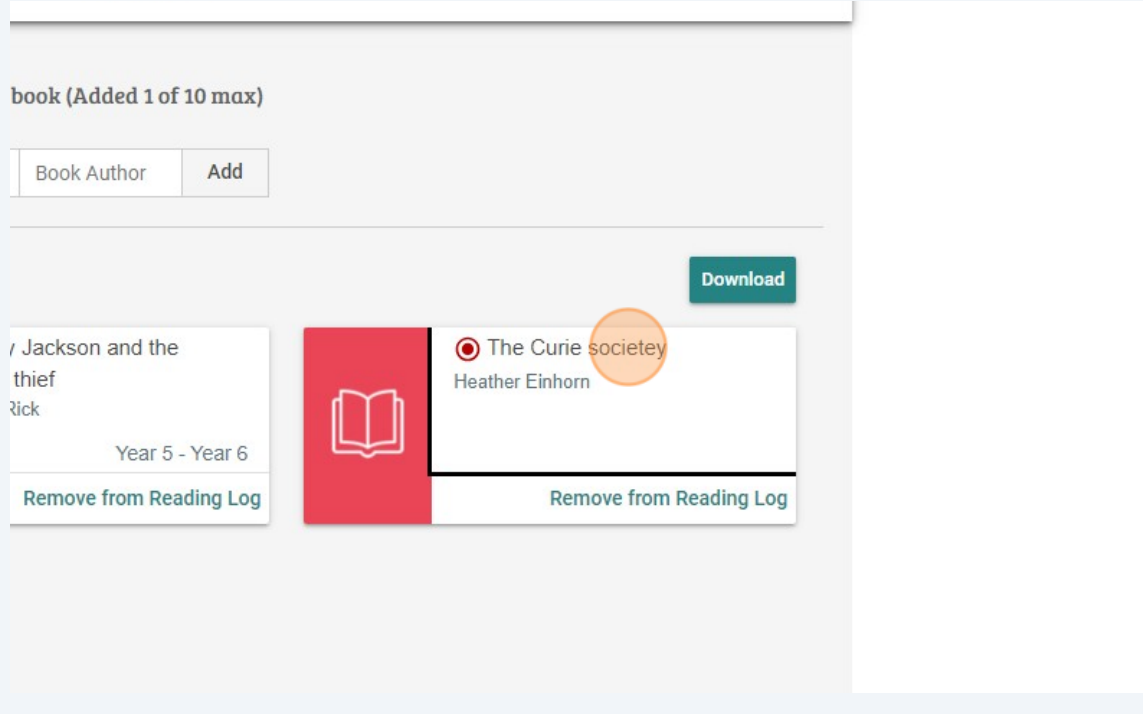